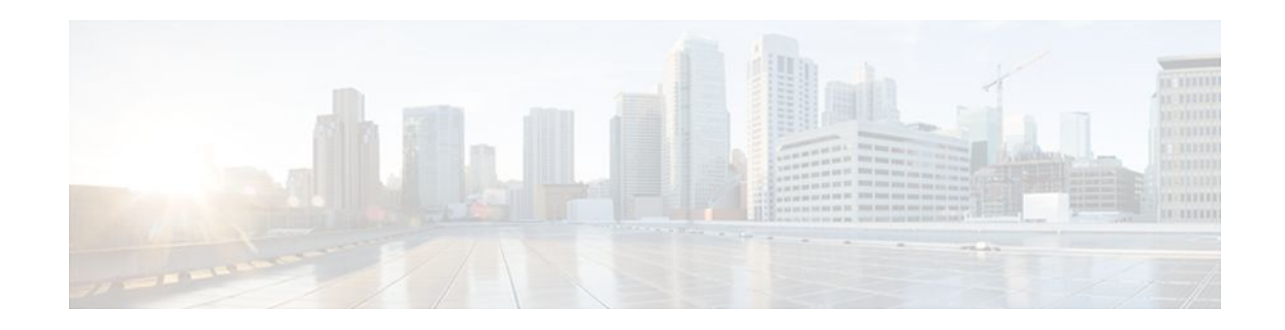

# **MPLS VPN--VRF CLI for IPv4 and IPv6 VPNs**

### **Last Updated: December 15, 2011**

This document describes how to configure a Virtual Private Network (VPN) routing and forwarding (VRF) instance for IPv4 and IPv6 VPNs and describes how to upgrade your existing single-protocol IPv4-only VRF to a multiprotocol VRF configuration.

The MPLS VPN--VRF CLI for IPv4 and IPv6 VPNs feature introduces Cisco IOS command-line interface (CLI) commands that allow you to enable an IPv4 and IPv6 VPN in the same VRF instance and to simplify the migration from a single-protocol VRF configuration to a multiprotocol VRF configuration.

- Finding Feature Information, page 1
- Prerequisites for MPLS VPN--VRF CLI for IPv4 and IPv6 VPNs, page 1
- [Restrictions for MPLS VPN--VRF CLI for IPv4 and IPv6 VPNs](#page-1-0), page 2
- [Information About MPLS VPN--VRF CLI for IPv4 and IPv6 VPNs](#page-1-0), page 2
- [How to Configure MPLS VPN--VRF CLI for IPv4 and IPv6 VPNs,](#page-3-0) page 4
- [Configuration Examples for MPLS VPN--VRF CLI for IPv4 and IPv6 VPNs](#page-12-0), page 13
- [Additional References,](#page-15-0) page 16
- [Feature Information for MPLS VPN--VRF CLI for IPv4 and IPv6 VPNs,](#page-16-0) page 17
- [Glossary,](#page-17-0) page 18

## **Finding Feature Information**

 $\left\| \cdot \right\| \left\| \cdot \right\| \left\| \cdot \right\|$ 

**CISCO** 

Your software release may not support all the features documented in this module. For the latest feature information and caveats, see the release notes for your platform and software release. To find information about the features documented in this module, and to see a list of the releases in which each feature is supported, see the Feature Information Table at the end of this document.

Use Cisco Feature Navigator to find information about platform support and Cisco software image support. To access Cisco Feature Navigator, go to [www.cisco.com/go/cfn.](http://www.cisco.com/go/cfn) An account on Cisco.com is not required.

# **Prerequisites for MPLS VPN--VRF CLI for IPv4 and IPv6 VPNs**

• For migration--An IPv4 Multiprotocol Label Switching (MPLS) VPN VRF must exist.

Americas Headquarters: Cisco Systems, Inc., 170 West Tasman Drive, San Jose, CA 95134-1706 USA • For a new VRF configuration--Cisco Express Forwarding and an MPLS label distribution method, either Label Distribution Protocol (LDP) or MPLS traffic engineering (TE), must be enabled on all routers in the core, including the provider edge (PE) routers.

## <span id="page-1-0"></span>**Restrictions for MPLS VPN--VRF CLI for IPv4 and IPv6 VPNs**

- Once you have converted to a multiprotocol VRF, you cannot convert the VRF back to an IPv4-only single-protocol VRF.
- You can associate an interface with only one VRF. You cannot configure a VRF for IPv4 and a different VRF for IPv6 on the same interface.
- You can configure only IPv4 and IPv6 address families in a multiprotocol VRF. Other protocols (IPX, AppleTalk, and the like) are not supported.

## **Information About MPLS VPN--VRF CLI for IPv4 and IPv6 VPNs**

- VRF Concepts Similar for IPv4 and IPv6 MPLS VPNs, page 2
- Single-Protocol VRF to Multiprotocol VRF Migration, page 2
- [Multiprotocol VRF Configurations Characteristics,](#page-2-0) page 3

### **VRF Concepts Similar for IPv4 and IPv6 MPLS VPNs**

VPNs for IPv6 use the same VRF concepts that IPv4 MPLS VPNs use, such as address families, route distinguishers, route targets, and VRF identifiers. Customers that use both IPv4 and IPv6 VPNs might want to share VRF policies between address families. They might want a way to define applicable VRF policies for all address families, instead of defining VRF policies for an address family individually as they do for or a single-protocol IPv4-only VRF.

Prior to Cisco IOS Release 12.2(33)SRB, a VRF applied only to an IPv4 address family. A one-to-one relationship existed between the VRF name and a routing and forwarding table identifier, between a VRF name and a route distinguisher (RD), and between a VRF name and a VPN ID. This configuration is called a single-protocol VRF.

Cisco IOS Release 12.2(33)SRB introduces support for a multiple address-family (multi-AF) VRF structure. The multi-AF VRF allows you to define multiple address families under the same VRF. A given VRF, identified by its name and a set of policies, can apply to both an IPv4 VPN and an IPv6 VPN at the same time. This VRF can be activated on a given interface, even though the routing and forwarding tables are different for the IPv4 and IPv6 protocols. This configuration is called a multiprotocol VRF.

### **Single-Protocol VRF to Multiprotocol VRF Migration**

Prior to Cisco IOS Release 12.2(33)SRB, you could create a single-protocol IPv4-only VRF. You created a single-protocol VRF by entering the **ip vrf** command. To activate the single-protocol VRF on an interface, you entered the **ip vrf forwarding** (interface configuration) command.

After the introduction of the MPLS VPN--VRF CLI for IPv4 and IPv6 VPNs feature in Cisco IOS Release 12.2(33)SRB, you create a multiprotocol VRF by entering the **vrf definition** command. To activate the multiprotocol VRF on an interface, you enter the **vrf forwarding** command.

<span id="page-2-0"></span>The MPLS VPN--VRF CLI for IPv4 and IPv6 VPNs feature introduces the **vrf upgrade-cli multi-af-mode** {**common-policies** | **non-common-policies**} [**vrf** *vrf-name*] command that forces VRF configuration migration from a single-protocol VRF model to a multiprotocol VRF model:

- If the route-target policies apply to all address families configured in the multi-AF VRF, use the **common-policies** keyword.
- If the route-target policies apply only to the IPv4 address family that you are migrating, use the **noncommon-policies** keyword.

After you enter the **vrf upgrade-cli** command and save the configuration to NVRAM, the single-protocol VRF configuration is saved as a multiprotocol VRF configuration. In the upgrade process, the**ip vrf** command is converted to the **vrf definition** command (global configuration commands) and the **ip vrf forwarding** command is converted to the **vrf forwarding** command (interface configuration command). The **vrf upgrade-cli** command has a one-time immediate effect.

You might have both IPv4-only VRFs and multiprotocol VRFs on your router. Once you create a VRF, you can edit it using only the commands in the mode in which it was created. For example, you created a VRF named vrf2 with the following multiprotocol VRF commands:

```
Router# configure terminal
Enter configuration command, one per line. End with CNTL/Z
Router(config)# vrf definition vrf2
Router(config-vrf)# rd 2:2
Router(config-vrf)# route-target import 2:2
Router(config-vrf)# route-target export 2:2
Router(config-vrf)# end
```
If you try to edit VRF vrf2 with IPv4-only VRF commands, you receive the following message:

```
Router# configure terminal
Enter configuration command, one per line. End with CNTL/Z
Router(config)# ip vrf vrf2
% Use 'vrf definition vrf2' command
```
If you try to edit an IPv4-only VRF with the multiprotocol VRF commands, you would receive this message, where <vrf-name> is the name of the IPv4-only VRF:

```
% Use 'ip vrf <vrf-name>' command
```
The**ip vrf** *name* and **ip vrf forwarding** (interface configuration) *name* commands will be available for a period of time before they are removed. Use the **vrf upgrade-cli** command to migrate your older IPv4-only VRFs to the new multiprotocol VRF configuration. When you need to create a new VRF--whether the VRF is for an IPv4 VPN, or IPv6 VPN, or both--use the multiprotocol VRF **vrf definition** and **vrf forwarding** commands that support a multi-AF configuration.

### **Multiprotocol VRF Configurations Characteristics**

In a multiprotocol VRF, you can configure both IPv4 VRFs and IPv6 VRFs under the same address family or configure separate VRFs for each IPv4 or IPv6 address family. The multiprotocol VRF configuration has the following characteristics:

- The VRF name identifies a VRF, which might have both IPv4 and IPv6 address families. On the same interface, you cannot have IPv4 and IPv6 address families using different VRF names.
- The RD, VPN ID, and Simple Network Management Protocol (SNMP) context are shared by both IPv4 and IPv6 address families for a given VRF.
- The policies (route target, for example) specified in multi-AF VRF mode, outside the address-family configuration, are defaults to be applied to each address family. Route targets are the only VRF characteristics that can be defined inside and outside an address family.

<span id="page-3-0"></span>The following is also true when you associate a multiprotocol VRF with an interface:

- Binding an interface to a VRF (**vrf forwarding** *vrf-name* command) removes all IPv4 and IPv6 addresses configured on that interface.
- Once you associate a VRF with a given interface, all active address families belong to that VRF. The exception is when no address of the address-family type is configured, in which case the protocol is disabled.
- Configuring an address on an interface that is bound to a VRF requires that the address family corresponding to the address type is active for that VRF. Otherwise, an error message is issued stating that the address family must be activated first in the VRF.

Backward compatibility with the single-protocol VRF CLI is supported in Cisco IOS Release 12.2(33)SRB. This means that you might have single-protocol and multiprotocol CLI on the same router, but not in the same VRF configuration.

The single-protocol CLI continues to allow you to define an IPv4 address within a VRF and an IPv6 address in the global routing table on the same interface.

## **How to Configure MPLS VPN--VRF CLI for IPv4 and IPv6 VPNs**

This feature provides Cisco IOS CLI commands that allow you to configure a multiprotocol VRF (IPv4 and IPv6 VPNs in the same VRF) and to migrate a single-protocol VRF configuration (IPv4-only VRF) to a multiprotocol VRF configuration.

A multiprotocol VRF allows you to share route targets policies (import and export) between IPv4 and IPv6 or to configure separate route-target policies for IPv4 and IPv6 VPNs.

- Configuring a VRF for IPv4 and IPv6 MPLS VPNs, page 4
- [Associating a Multiprotocol VRF with an Interface](#page-6-0), page 7
- [Verifying the MPLS VPN--VRF CLI for IPv4 and IPv6 VPNs Configuration,](#page-7-0) page 8
- [Migrating from a Single-Protocol IPv4-Only VRF to a Multiprotocol VRF Configuration](#page-10-0), page 11

### **Configuring a VRF for IPv4 and IPv6 MPLS VPNs**

Perform the following task to configure a VRF for IPv4 and IPv6 MPLS VPNs. When you configure a VRF for both IPv4 and IPv6 VPNs (a multiprotocol VRF), you can choose to configure route-target policies that apply to all address families in the VRF or you can configure route-target policies that apply to individual address families in the VRF.

The following task shows how to configure a VRF that has that has route-target policies defined for IPv4 and IPv6 VPNs in separate VRF address families.

#### **SUMMARY STEPS**

- **1. enable**
- **2. configure terminal**
- **3. vrf definition** *vrf-name*
- **4. rd** *route-distinguisher*
- **5. address-family** {**ipv4** | **ipv6**}
- **6. route-target** {**import** | **export** | **both**} *route-target-ext-community*
- **7. exit-address-family**
- **8. address-family** {**ipv4** | **ipv6**}
- **9. route-target** {**import** | **export** | **both**} *route-target-ext-community*

**10. end**

#### **DETAILED STEPS**

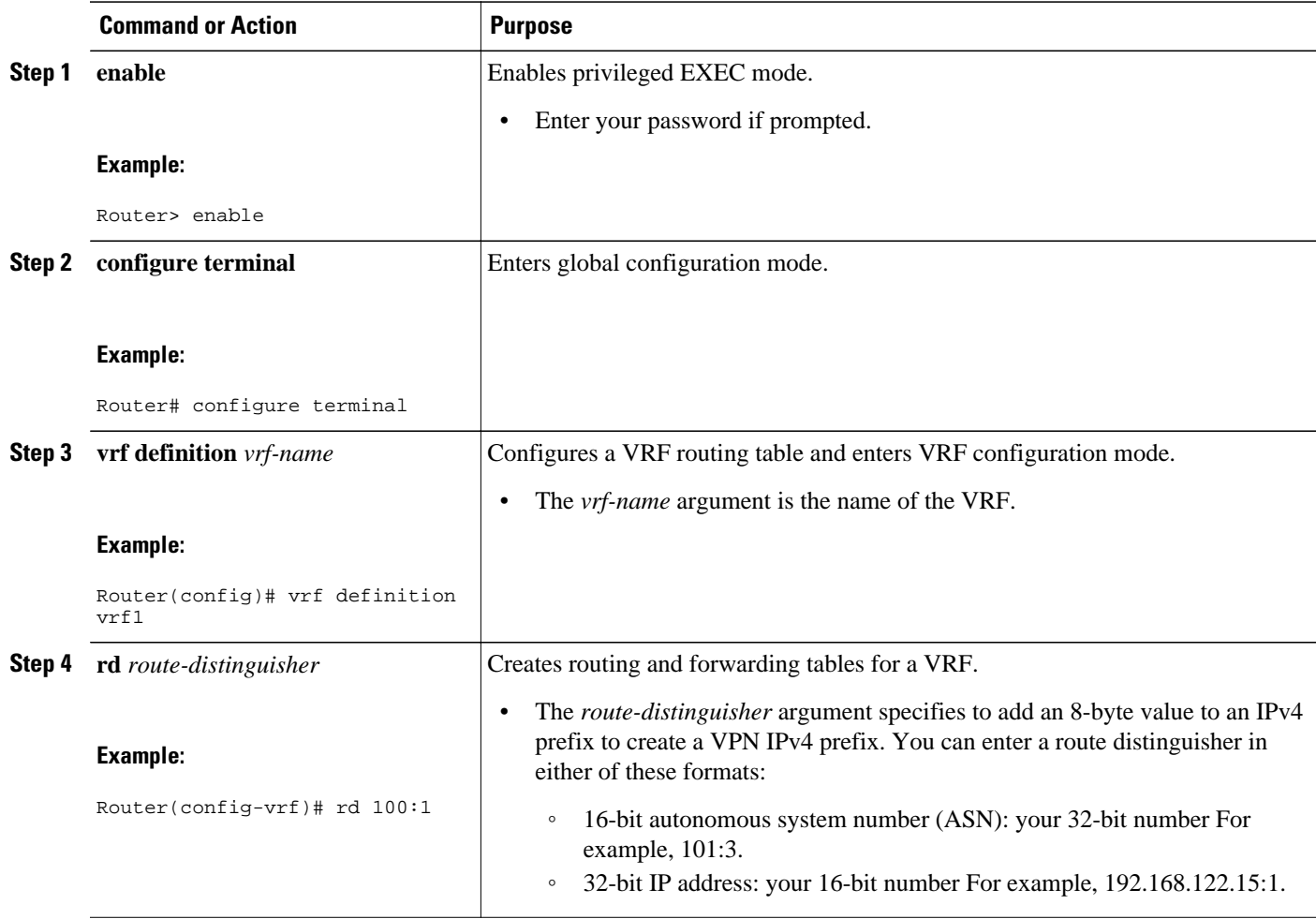

 $\overline{\phantom{a}}$ 

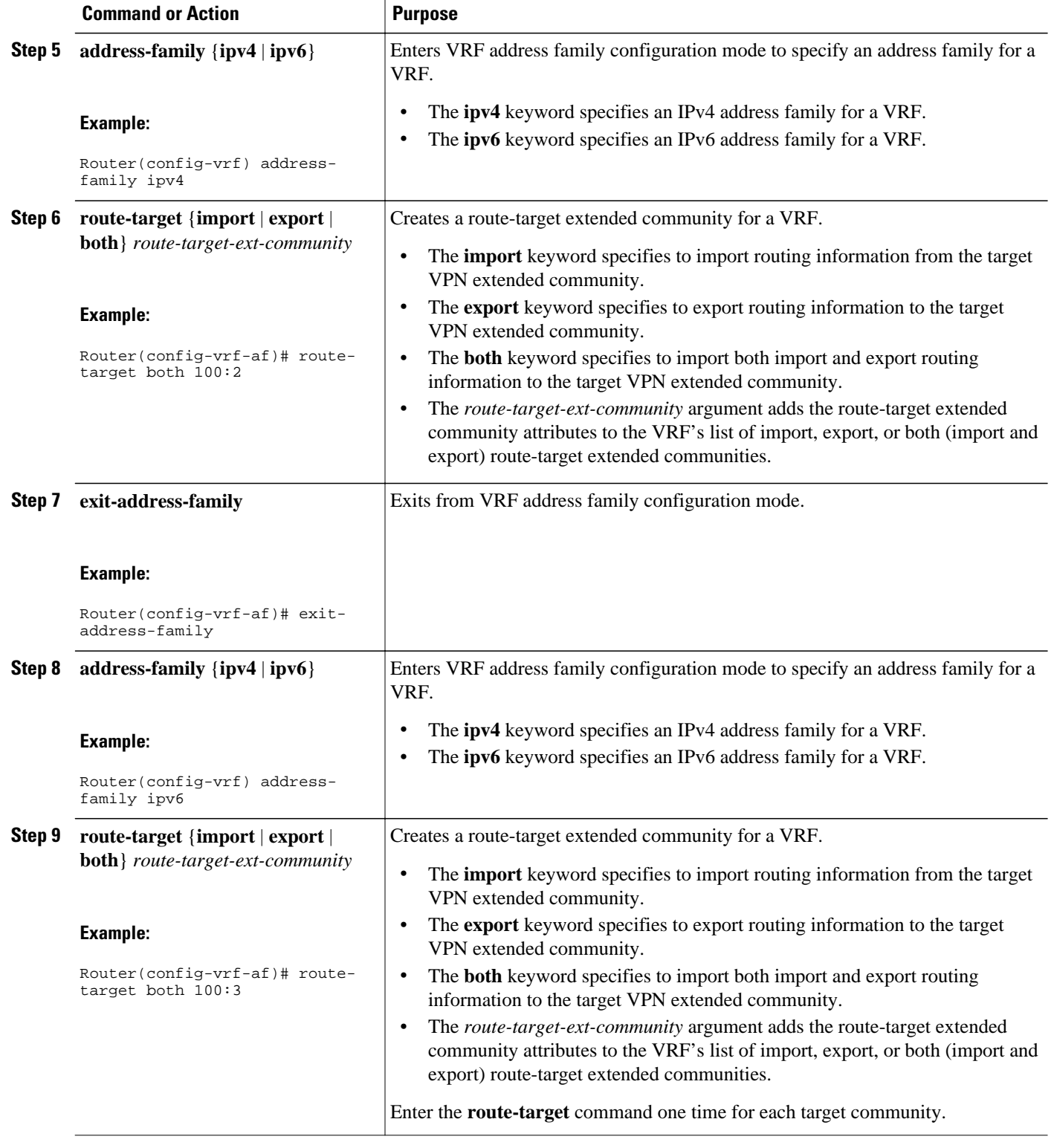

<span id="page-6-0"></span>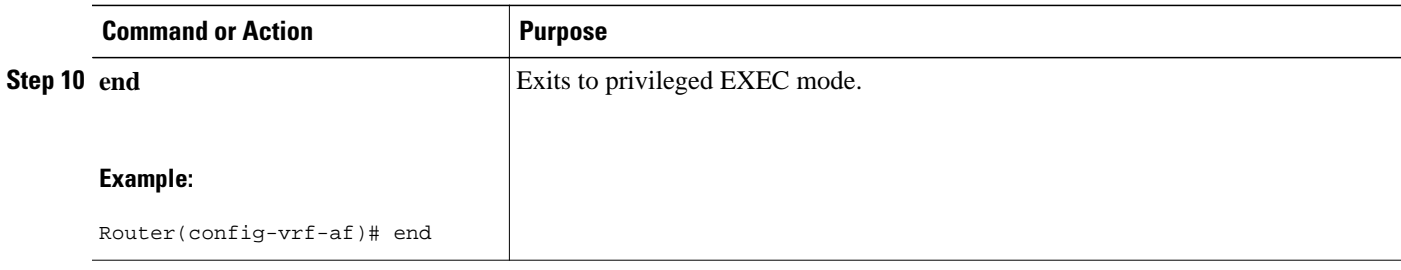

## **Associating a Multiprotocol VRF with an Interface**

Perform the following task to associate a multiprotocol VRF with an interface. Associating the VRF with an interface activates the VRF.

#### **SUMMARY STEPS**

- **1. enable**
- **2. configure terminal**
- **3. interface** *type number*
- **4. vrf forwarding** *vrf-name*
- **5. ip address** *ip-addressmask* [ **secondary**]
- **6. ipv6 address** {*ipv6-address***/***prefix-length* | *prefix-name sub-bits***/***prefix-length*}
- **7. end**

#### **DETAILED STEPS**

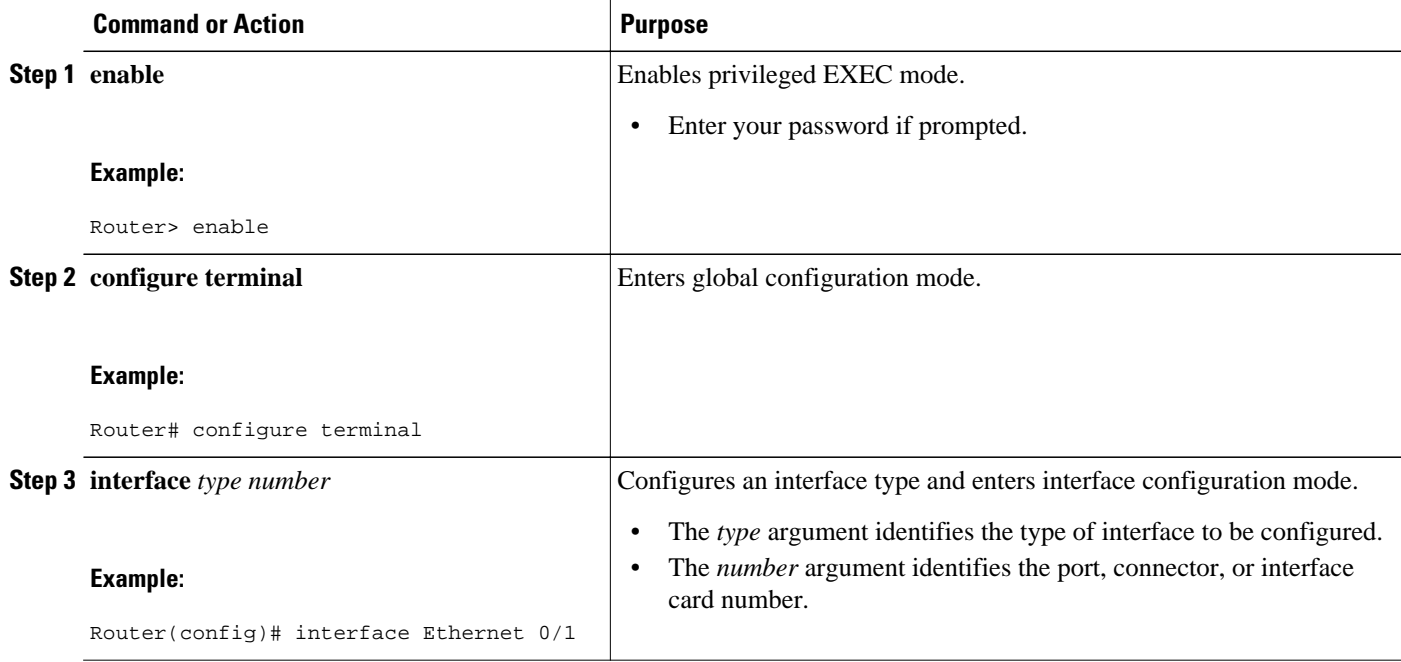

<span id="page-7-0"></span>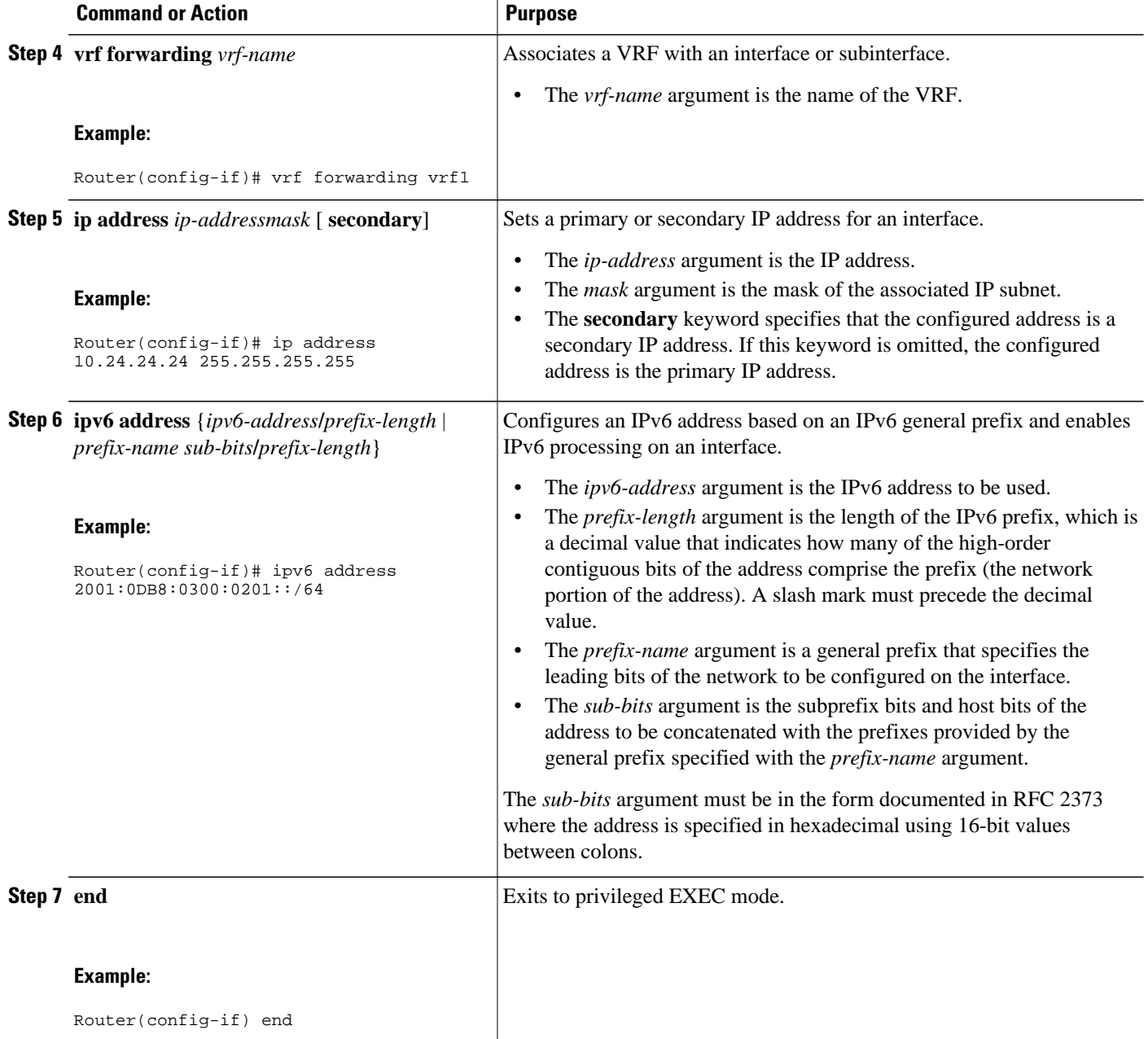

## **Verifying the MPLS VPN--VRF CLI for IPv4 and IPv6 VPNs Configuration**

Perform the following task to verify the MPLS VPN--VRF CLI for IPv4 and IPv6 VPNs feature configuration, that is, to show that the VRF configuration is upgraded to a multi-AF multiprotocol VRF.

#### **SUMMARY STEPS**

- **1. enable**
- **2. show running-config vrf** [*vrf-name*]
- **3. show vrf**
- **4. show vrf detail** [*vrf-name*]
- **5. exit**

#### **DETAILED STEPS**

#### **Step 1 enable**

Use this command to enable privileged EXEC mode. Enter your password, if prompted. For example:

#### **Example:**

Router> **enable** Router#

#### **Step 2 show running-config vrf** [*vrf-name*]

Use this command to verify that the upgrade to a multi-AF multiprotocol VRF configuration was successful. The following is sample command output before the upgrade to a multi-AF multiprotocol VRF:

#### **Example:**

```
Router# show running-config vrf vpn2
Building configuration...
Current configuration : 604 bytes
ip vrf vpn2
 rd 1:1
 route-target both 1:1
!
!
interface Loopback1
 ip vrf forwarding vpn2
 ip address 10.43.43.43 255.255.255.255
!
```
The following is sample command output after you upgrade to a multi-AF multiprotocol VRF with common policies for all address families:

#### **Example:**

```
Router# show running-config vrf vpn1
Building configuration...
Current configuration : 604 bytes
vrf definition vpn1
 rd 1:1
 route-target both 1:1
!
 address-family 1pv4
 exit-address-family
!
!
interface Loopback1
 ip vrf forwarding vpn1
```
ip address 10.43.43.43 255.255.255.255

This configuration contains the **vrf definition** command. The **vrf definition** command replaces the **ip vrf** command in the multi-AF multiprotocol VRF configuration.

#### **Step 3 show vrf**

!

Use this command to verify that the upgrade to a multi-AF multiprotocol VRF configuration was successful. The **show vrf** command replaces the **show ip vrf** command when a VRF configuration is updated to a multi-AF multiprotocol VRF configuration. The**show vrf** command displays the protocols defined for a VRF. The following command shows sample output after you upgrade a single-protocol VRF configuration to a multi-AF multiprotocol VRF configuration:

#### **Example:**

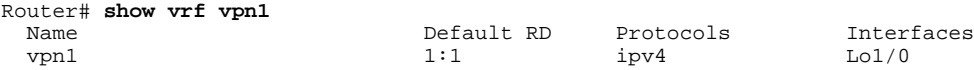

The following is sample output from the **show ip vrf vp1** command. Compare this to the output of the **show vrf vpn1** command. The protocols under the VRF are not displayed.

#### **Example:**

```
Router# show ip vrf vrf1<br>Name Default RD
               Default RD Interface<br>1:1 Loopback1
   vpn1 1:1 Loopback1
```
The following is sample output from the **show vrf** command for multiprotocol VRFs, one of which contains both IPv4 and IPv6 protocols:

#### **Example:**

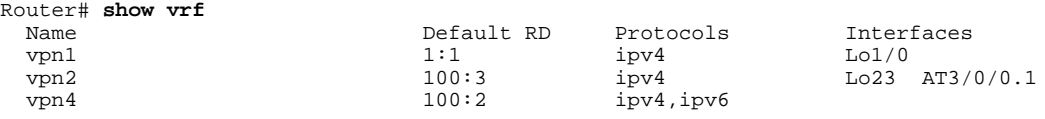

#### **Step 4 show vrf detail** [*vrf-name*]

Use this command to display all characteristics of the defined VRF to verify that the configuration is as you expected. For example, if your VRF configuration for VRF vpn1 is as follows:

#### **Example:**

```
vrf definition vpn1
 route-target both 100:1
 route-target import 100:2
 !
  address-family ipv4
  exit-address-family
 !
  address-family ipv6
  route-target both 100:1
  route-target import 100:3
  exit-address-family
```
This command would display the following:

#### **Example:**

```
Router# show vrf detail vpn1
           VRF vpn1 (VRF Id = 3); default RD <not set>; default VPNID <not set>
             No interfaces
           Address family ipv4 (Table ID = 3 (0x3)):
              Connected addresses are not in global routing table
              Export VPN route-target communities
                RT:100:1 
              Import VPN route-target communities
               RT:100:1 RT:100:2
              No import route-map
              No export route-map
              VRF label distribution protocol: not configured
              VRF label allocation mode: per-prefix
           Address family ipv6 (Table ID = 503316483 (0x1E000003)):
              Connected addresses are not in global routing table
              Export VPN route-target communities
                RT:100:1 
             Import VPN route-target communities<br>RT:100:1 RT:100:3
                                          RT:100:1 RT:100:3 
              No import route-map
              No export route-map
              VRF label distribution protocol: not configured
              VRF label allocation mode: per-prefix
Step 5 exit
```
Use this command to exit to user EXEC mode. For example:

#### **Example:**

Router# **exit** Router>

## **Migrating from a Single-Protocol IPv4-Only VRF to a Multiprotocol VRF Configuration**

Perform the following task to force migration from a single-protocol IPv4-only VRF to a multiprotocol VRF configuration.

The multiprotocol VRF configuration allows you to define multiple address families under the same VRF. A given VRF, identified by its name and a set of policies, can apply to both an IPv4 VPN and an IPv6 VPN at the same time. This VRF can be activated on a given interface, even though the routing and forwarding tables are different for the IPv4 and IPv6 protocols.

#### **SUMMARY STEPS**

- **1. enable**
- **2. configure terminal**
- **3. vrf upgrade-cli multi-af-mode** {**common-policies** | **non-common-policies**} [**vrf** *vrf-name*]
- **4. exit**
- **5. show running-config vrf** [*vrf-name*]

#### **DETAILED STEPS**

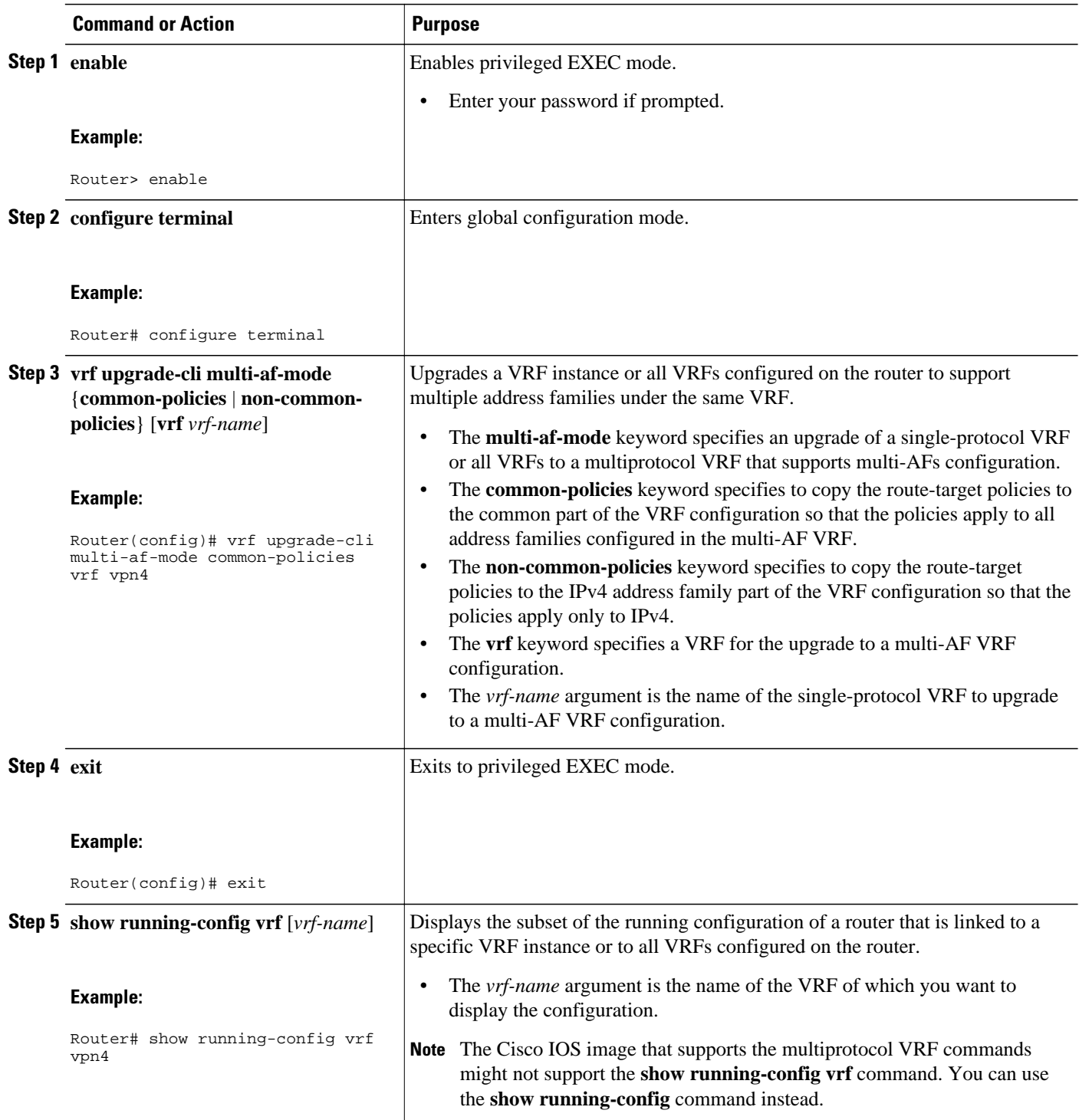

# <span id="page-12-0"></span>**Configuration Examples for MPLS VPN--VRF CLI for IPv4 and IPv6 VPNs**

- Example Multiprotocol VRF Configuration Single Protocol with Noncommon Policies, page 13
- Example Multiprotocol VRF Configuration Multiprotocol with Noncommon Policies, page 13
- [Example Multiprotocol VRF Configuration Multiprotocol with Common Policies](#page-13-0), page 14
- [Example Multiprotocol VRF Configuration Multiprotocol with Common and Noncommon Policies](#page-13-0), page 14
- [Example Configuring a VRF for IPv4 and IPv6 VPNs](#page-13-0), page 14
- [Example Associating a Multiprotocol VRF with an Interface](#page-14-0), page 15
- [Example Migrating from a Single-Protocol IPv4-Only VRF Configuration to a Multiprotocol VRF](#page-14-0) [Configuration](#page-14-0), page 15

## **Example Multiprotocol VRF Configuration Single Protocol with Noncommon Policies**

The following is an example of a multiprotocol VRF configuration for a single protocol (IPv4) with routetarget policies in the address family configuration:

```
vrf definition vrf2
  rd 2:2
 !
  address-family ipv4
  route-target export 2:2
  route-target import 2:2
  exit-address-family
```
The RD (2:2) applies to all address families defined for VRF vrf2.

## **Example Multiprotocol VRF Configuration Multiprotocol with Noncommon Policies**

The following is an example of a multiprotocol VRF configuration for IPv4 and IPv6 VPNs in which the route-target policies are defined in the separate address family configurations:

```
vrf definition vrf2
  rd 2:2
  !
  address-family ipv4
  route-target export 2:2
  route-target import 2:2
  exit-address-family
 !
  address-family ipv6
  route-target export 3:3
  route-target import 3:3
  exit-address-family
```
### <span id="page-13-0"></span>**Example Multiprotocol VRF Configuration Multiprotocol with Common Policies**

The following is an example of a multiprotocol VRF configuration for IPv4 and IPv6 VPNs with routetarget policies defined in the global part of the VRF:

```
vrf definition vrf2
  rd 2:2
 route-target export 2:2
 route-target import 2:2
\blacksquare address-family ipv4
  exit-address-family
  !
  address-family ipv6
  exit-address-family
```
The route-target policies are defined outside the address family configurations. Therefore, the policies apply to all address families defined in VRF vrf2.

### **Example Multiprotocol VRF Configuration Multiprotocol with Common and Noncommon Policies**

The following is an example of a multiprotocol VRF with route-target policies defined in both global and address family areas:

- For IPv6, the route-target definitions are defined under the address family. These definitions are used and the route-target definitions in the global area are ignored. Therefore, the IPv6 VPN ignores import 100:2.
- For IPv4, no route-target policies are defined under the address family, therefore, the global definitions are used.

```
vrf definition vfr1
 route-target export 100:1
 route-target import 100:1
 route-target import 100:2
 !
 address-family ipv4
 exit-address-family
 !
 address-family ipv6
 route-target export 100:1
 route-target import 100:1
 route-target import 100:3
  exit-address-family
```
### **Example Configuring a VRF for IPv4 and IPv6 VPNs**

The following example shows how to configure a VRF for IPv4 and IPv6 VPNs:

```
configure terminal
!
vrf definition vrf1
 rd 100:1
!
  address-family ipv4
  route-target both 100:2
  exit-address-family
!
```

```
 address-family ipv6
 route-target both 100:3
 exit-address-family
```
In this example, noncommon policies are defined in the address family configuration.

The following is an example of a VRF for IPv4 and IPv6 that has common policies defined in the global part of the VRF configuration:

```
configure terminal
!
vrf definition vrf2
 rd 200:1
 route-target both 200:2
!
 address-family ipv4
  exit-address-family
!
  address-family ipv6
  exit-address-family
  end
```
### **Example Associating a Multiprotocol VRF with an Interface**

The following example shows how to associate a multiprotocol VRF with an interface:

```
configure terminal
!
interface Ethernet 0/1
 vrf forwarding vrf1
  ip address 10.24.24.24 255.255.255.255
  ipv6 address 2001:0DB8:0300:0201::/64 
  end
```
### **Example Migrating from a Single-Protocol IPv4-Only VRF Configuration to a Multiprotocol VRF Configuration**

This section contains examples that show how to migrate from a single-protocol IPv4-only VRF to a multiprotocol VRF configuration.

This example shows a single-protocol IPv4-only VRF before the Cisco IOS VRF CLI for IPv4 and IPv6 is entered on the router:

```
ip vrf vrf1
 rd 1:1
 route-target both 1:1
interface Loopback1
  ip vrf forwarding V1
  ip address 10.3.3.3 255.255.255.255
```
This example shows how to force the migration of the single-protocol VRF vrf1 to a multiprotocol VRF configuration:

```
Router# configure terminal
Enter configuration commands, one per line. End with CNTL/Z.
!
Router(config)# vrf upgrade-cli multi-af-mode common-policies vrf vrf1
You are about to upgrade to the multi-AF VRF syntax commands.
You will loose any IPv6 address configured on interfaces
belonging to upgraded VRFs.
Are you sure ? [yes]: yes
Number of VRFs upgraded: 1
Router(config)# exit
```
<span id="page-15-0"></span>This example shows the multiprotocol VRF configuration after the forced migration:

```
vrf definition vrf1
  rd 1:1
  route-target both 1:1
  !
  address-family ipv4
  exit-address-family
!
interface Loopback1
  vrf forwarding V1
  ip address 10.3.3.3 255.255.255.255
```
The following is another example of a multi-AF multiprotocol VRF configuration:

```
vrf definition vrf2
  rd 100:1 
  address family ipv6
  route-target both 200:1 
  exit-address-family
!
ip vrf vrf1
  rd 200:1 
  route-target both 200:1 
!
interface Ethernet0/0
 vrf forwarding vrf2
 ip address 10.50.1.2 255.255.255.0
  ipv6 address 2001:0DB8:0:1::/64 
!
interface Ethernet0/1
  ip vrf forwarding vrf1
  ip address 10.60.1.2 255.255.255.0
  ipv6 address 2001:0DB8:1 :1::/64
```
In this example, all addresses (IPv4 and IPv6) defined for interface Ethernet0/0 are in VRF vrf2. For the interface Ethernet0/1, the IPv4 address is defined in VRF vrf1 but the IPv6 address is in the global IPv6 routing table.

## **Additional References**

**Related Documents**

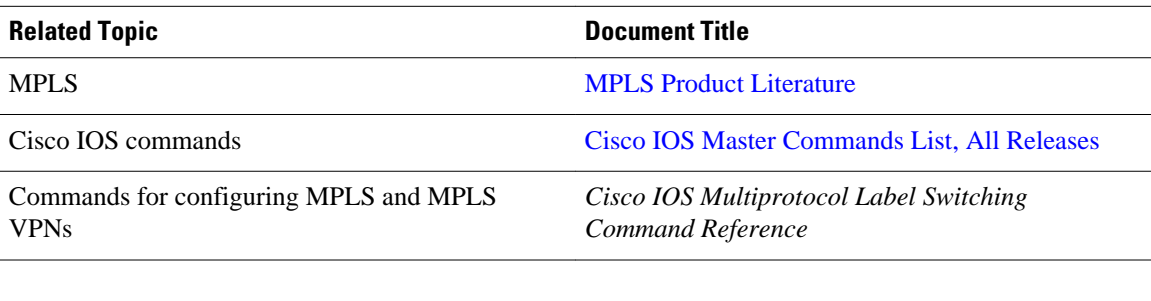

#### **Standards**

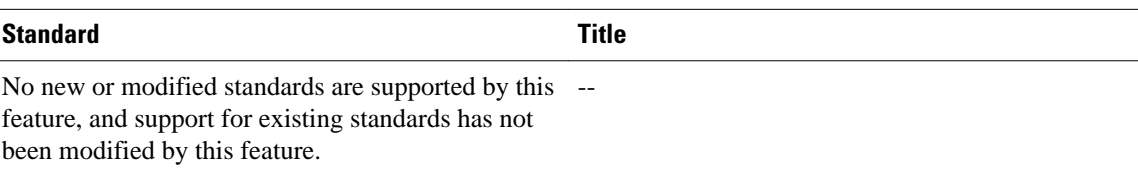

<span id="page-16-0"></span>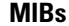

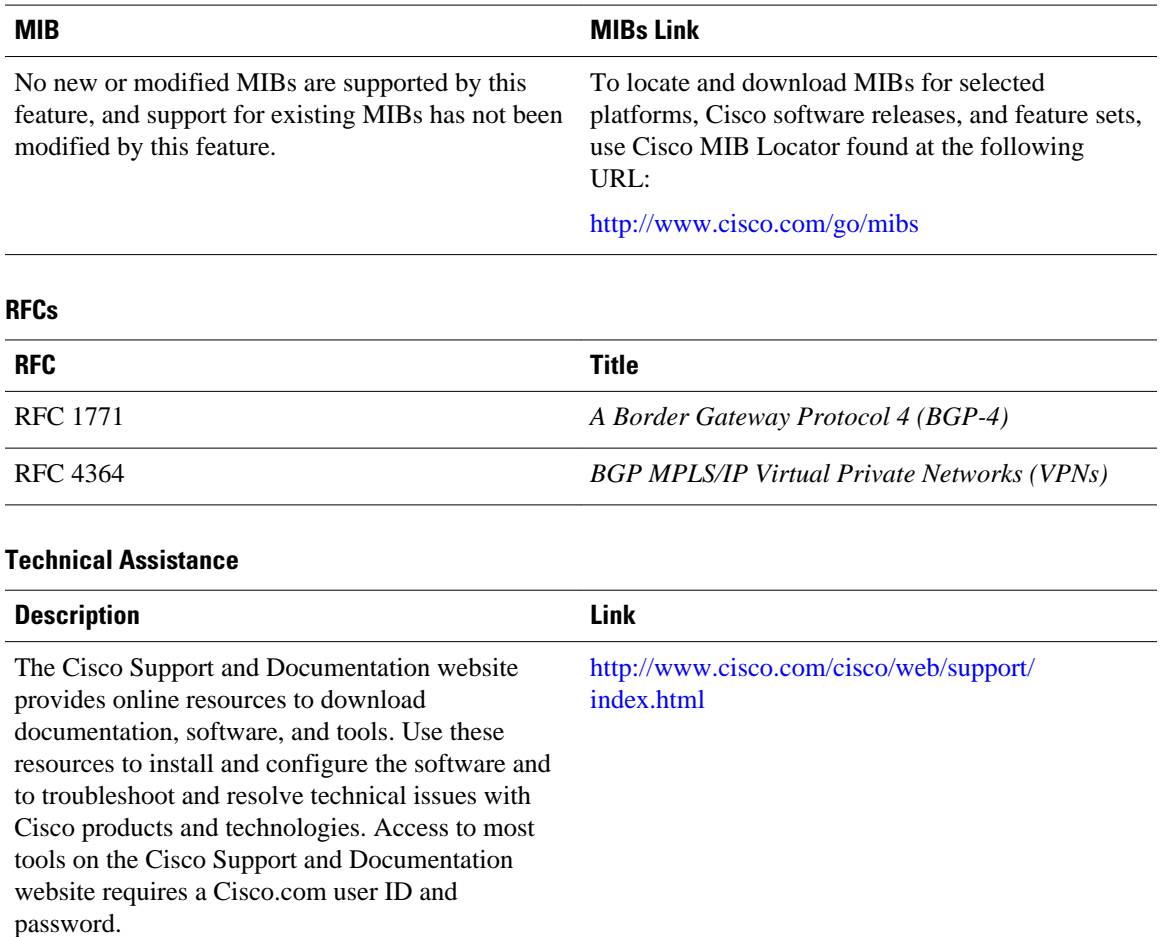

# **Feature Information for MPLS VPN--VRF CLI for IPv4 and IPv6 VPNs**

The following table provides release information about the feature or features described in this module. This table lists only the software release that introduced support for a given feature in a given software release train. Unless noted otherwise, subsequent releases of that software release train also support that feature.

Use Cisco Feature Navigator to find information about platform support and Cisco software image support. To access Cisco Feature Navigator, go to [www.cisco.com/go/cfn.](http://www.cisco.com/go/cfn) An account on Cisco.com is not required.

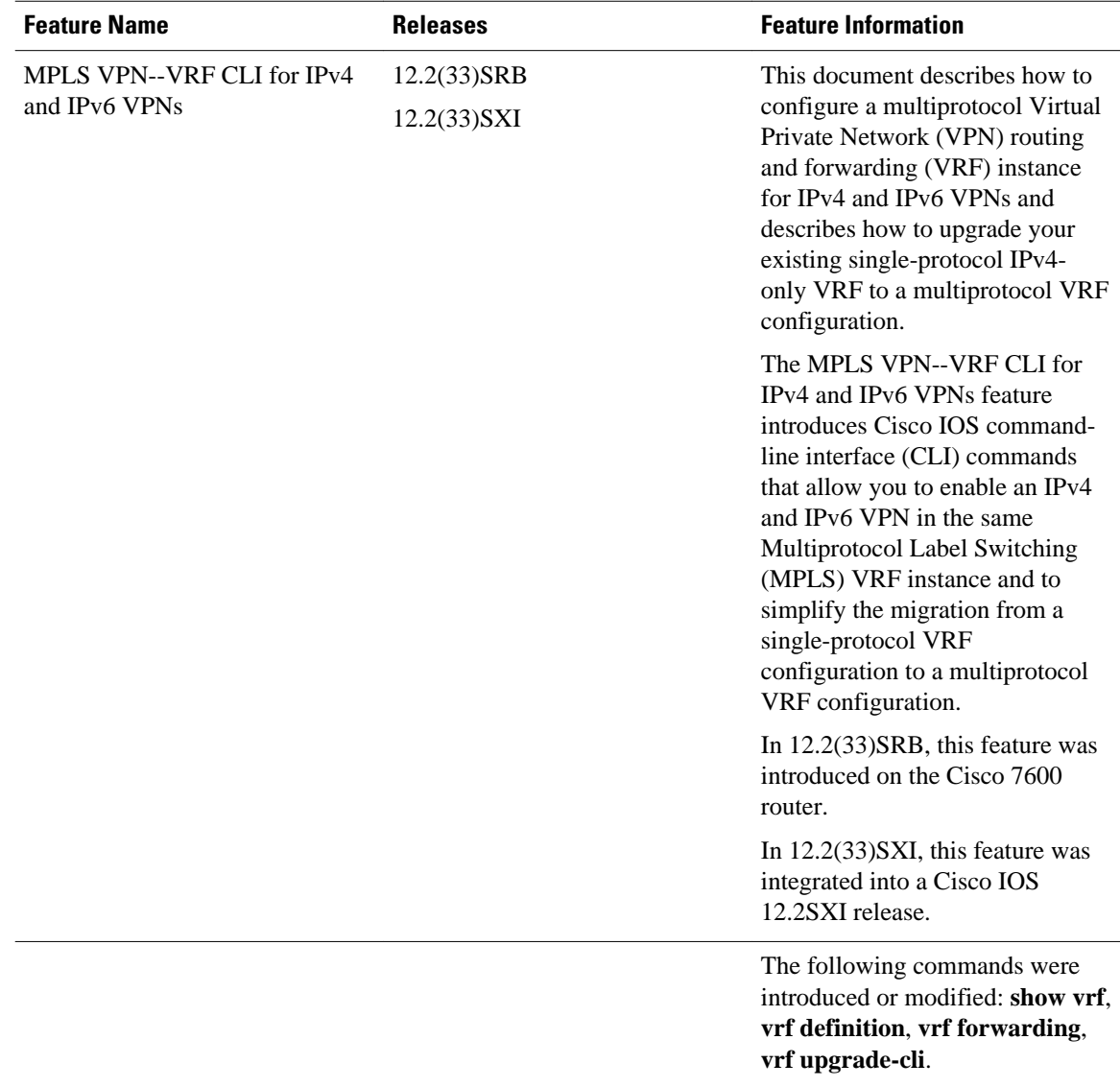

#### <span id="page-17-0"></span>*Table 1 Feature Information for MPLS VPN--VRF CLI for IPv4 and IPv6 VPNs*

## **Glossary**

**6PE** --IPv6 provider edge router or a Multiprotocol Label Switching (MPLS) label switch router (LSR) edge router using IPv6.

**6VPE** --IPv6 Virtual Private Network (VPN) provider edge router.

**AF** --address family. Set of related communication protocols in which all members use a common addressing mechanism to identify endpoints. Also called protocol family.

**AFI** --Address Family Identifier. Carries the identity of the network-layer protocol that is associated with the network address.

**BGP** --Border Gateway Protocol. A routing protocol used between autonomous systems. It is the routing protocol that makes the internet work. BGP is a distance-vector routing protocol that carries connectivity

information and an additional set of BGP attributes. These attributes allow for a set of policies for deciding the best route to use to reach a given destination. BGP is defined by RFC 1771.

**CE** --customer edge router. A service provider router that connects to Virtual Private Network (VPN) customer sites.

**FIB** --Forwarding Information Base. Database that stores information about switching of data packets. A FIB is based on information in the Routing Information Base (RIB). It is the optimal set of selected routes that are installed in the line cards for forwarding.

**HA** --high availability. High availability is defined as the continuous operation of systems. For a system to be available, all components--including application and database servers, storage devices, and the end-toend network--need to provide continuous service.

**IP** --Internet Protocol. Network-layer protocol in the TCP/IP stack offering a connectionless internetwork service. IP provides features for addressing, type-of-service specification, fragmentation and reassembly, and security.

**IPv4** --IP Version 4. Network layer for the TCP/IP protocol suite. IPv4 is a connectionless, best-effort packet switching protocol.

**IPv6** --IP Version 6. Replacement for IPv4. IPv6 is a next-generation IP protocol. IPv6 is backward compatible with and designed to fix the shortcomings of IPv4, such as data security and maximum number of user addresses. IPv6 increases the address space from 32 to 128 bits, providing for an unlimited number of networks and systems. It also supports quality of service (QoS) parameters for real-time audio and video.

**MFI** --MPLS Forwarding Infrastructure. In the Cisco MPLS subsystem, the data structure for storing information about incoming and outgoing labels and associated equivalent packets suitable for labeling.

**MPLS** --Multiprotocol Label Switching. MPLS is a method for forwarding packets (frames) through a network. It enables routers at the edge of a network to apply labels to packets (frames). ATM switches or existing routers in the network core can switch packets according to the labels with minimal lookup overhead.

**PE** --provider edge router. A router that is part of a service provider's network and that is connected to a customer edge (CE) router. The PE router function is a combination of an MLS edge label switch router (LSR) function with some additional functions to support Virtual Private Networks (VPNs).

**RD** (IPv4)--route distinguisher. An 8-byte value that is concatenated with an IPv4 prefix to create a unique VPN IPv4 (VPNv4) prefix.

**RD** (IPv6)--route distinguisher. A 64-bit value that is prepended to an IPv6 prefix to create a globally unique VPN-IPv6 address.

**RIB** --Routing Information Base. The set of all available routes from which to choose the Forwarding Information Base (FIB). The RIB essentially contains all routes available for selection. It is the sum of all routes learned by dynamic routing protocols, all directly attached networks (that is-networks to which a given router has interfaces connected), and any additional configured routes, such as static routes.

**RT** --route target. Extended community attribute used to identify the Virtual Private Network (VPN) routing and forwarding (VRF) routing table into which a prefix is to be imported.

**VPN** --Virtual Private Network. Enables IP traffic to travel securely over a public TCP/IP network by encrypting all traffic from one network to another. A VPN uses "tunneling" to encrypt all information at the IP level.

**VRF** --Virtual Private Network (VPN) routing and forwarding instance. A VRF consists of an IP routing table, a derived forwarding table, a set of interfaces that use the forwarding table, and a set of rules and routing protocols that determine what goes into the forwarding table. In general, a VRF includes the routing information that defines a customer VPN site that is attached to a PE router.

**VRF table** --A routing and a forwarding table associated to a Virtual Private Network (VPN) routing and forwarding (VRF) instance. This is a customer-specific table, enabling the provider edge (PE) router to maintain independent routing states for each customer.

Cisco and the Cisco logo are trademarks or registered trademarks of Cisco and/or its affiliates in the U.S. and other countries. To view a list of Cisco trademarks, go to this URL: [www.cisco.com/go/trademarks](http://www.cisco.com/go/trademarks). Third-party trademarks mentioned are the property of their respective owners. The use of the word partner does not imply a partnership relationship between Cisco and any other company. (1110R)

Any Internet Protocol (IP) addresses and phone numbers used in this document are not intended to be actual addresses and phone numbers. Any examples, command display output, network topology diagrams, and other figures included in the document are shown for illustrative purposes only. Any use of actual IP addresses or phone numbers in illustrative content is unintentional and coincidental.

© 2011 Cisco Systems, Inc. All rights reserved.